# Konfigurieren von IPSec zwischen einem Catalyst 4224 Access Gateway-Switch und einem Cisco IOS-Router  $\overline{\phantom{a}}$

## Inhalt

[Einführung](#page-0-0) [Voraussetzungen](#page-0-1) [Anforderungen](#page-0-2) [Verwendete Komponenten](#page-0-3) [Konventionen](#page-1-0) **[Konfigurieren](#page-1-1)** [Netzwerkdiagramm](#page-1-2) **[Konfigurationen](#page-1-3)** [Überprüfen](#page-9-0) [Fehlerbehebung](#page-9-1) [Befehle zur Fehlerbehebung](#page-9-2) **[Beispieldebugging](#page-9-3)** [Zugehörige Informationen](#page-15-0)

## <span id="page-0-0"></span>**Einführung**

Dieses Dokument zeigt die Beispielkonfiguration von IPSec zwischen einem Cisco Catalyst 4224 Access Gateway-Switch und einem Cisco Router, auf dem die Cisco IOS® Software ausgeführt wird. Die Verschlüsselung erfolgt zwischen VLAN1 des Zugangs-Gateways (auf das die Crypto Map angewendet wird) und der FastEthernet0/1-Schnittstelle des Routers.

## <span id="page-0-1"></span>Voraussetzungen

### <span id="page-0-2"></span>Anforderungen

Für dieses Dokument bestehen keine besonderen Voraussetzungen.

### <span id="page-0-3"></span>Verwendete Komponenten

Die Informationen in diesem Dokument basieren auf den folgenden Software- und Hardwareversionen:

- Cisco IOS Softwareversion 12.(1)14
- IOS c4224 Software 12.2(2)YC1

Die in diesem Dokument enthaltenen Informationen wurden aus Geräten in einer bestimmten

Laborumgebung erstellt. Alle in diesem Dokument verwendeten Geräte haben mit einer leeren (Standard-)Konfiguration begonnen. Wenn Sie in einem Live-Netzwerk arbeiten, stellen Sie sicher, dass Sie die potenziellen Auswirkungen eines Befehls verstehen, bevor Sie es verwenden.

### <span id="page-1-0"></span>Konventionen

Weitere Informationen zu Dokumentkonventionen finden Sie unter [Cisco Technical Tips](//www.cisco.com/en/US/tech/tk801/tk36/technologies_tech_note09186a0080121ac5.shtml) [Conventions.](//www.cisco.com/en/US/tech/tk801/tk36/technologies_tech_note09186a0080121ac5.shtml)

## <span id="page-1-1"></span>**Konfigurieren**

In diesem Abschnitt erhalten Sie Informationen zum Konfigurieren der in diesem Dokument beschriebenen Funktionen.

Hinweis: Um weitere Informationen zu den in diesem Dokument verwendeten Befehlen zu erhalten, verwenden Sie das [Command Lookup Tool](//tools.cisco.com/Support/CLILookup/cltSearchAction.do) [\(nur registrierte](//tools.cisco.com/RPF/register/register.do) Kunden).

### <span id="page-1-2"></span>Netzwerkdiagramm

In diesem Dokument wird die folgende Netzwerkeinrichtung verwendet:

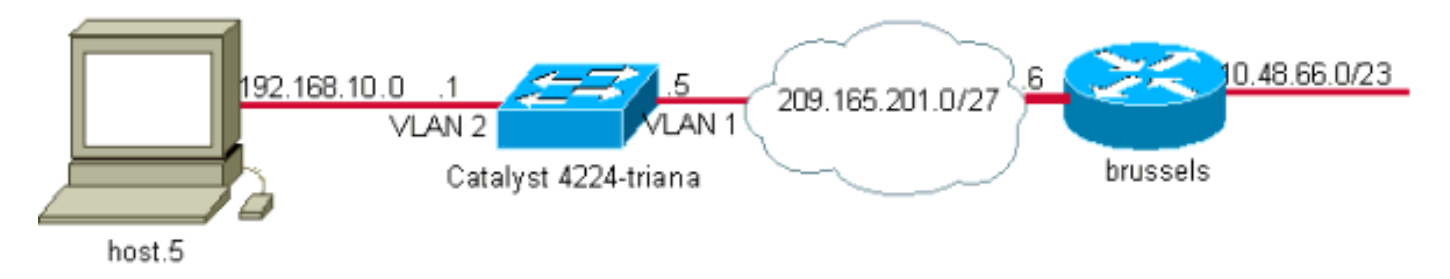

#### <span id="page-1-3"></span>**Konfigurationen**

In diesem Dokument werden folgende Konfigurationen verwendet:

- Catalyst 4224 Access Gateway-Switch
- Cisco IOS-Router

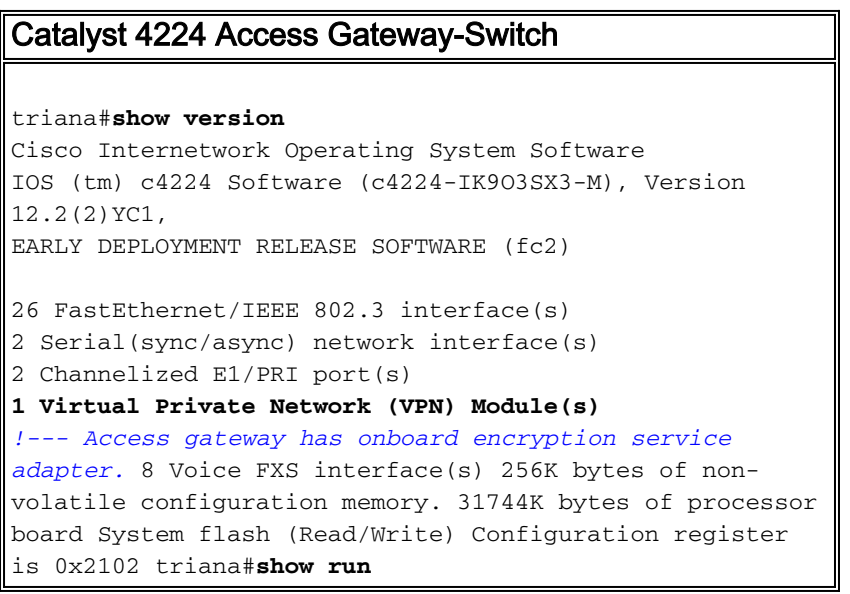

```
Building configuration...
Current configuration : 5111 bytes
!
! Last configuration change at 13:56:01 UTC Wed May 29
2002
! NVRAM config last updated at 13:56:03 UTC Wed May 29
2002
!
version 12.2
service timestamps debug datetime msec
service timestamps log datetime msec
no service password-encryption
!
hostname triana
!
no logging buffered
enable password ww
!
memory-size iomem 25
!--- Create the VLANS as required. vlan 1
 name default
vlan 3
 name VLAN0003
!--- Create the VLANS as required. vlan 2
 name data
vlan 999
 name VLAN0999
!
ip subnet-zero
no ip domain-lookup
!
ip audit notify log
ip audit po max-events 100
ip ssh time-out 120
ip ssh authentication-retries 3
isdn switch-type primary-net5
voicecard mode toll-by-pass
!
!
!
!
!
!
!
ccm-manager mgcp
!
!--- Define Phase 1 policy. crypto isakmp policy 10
 authentication pre-share
crypto isakmp key yoursecretkey address 209.165.201.6
!
!
!--- Define Phase 2 policy. crypto ipsec transform-set
basic esp-des esp-md5-hmac
crypto mib ipsec flowmib history tunnel size 200
crypto mib ipsec flowmib history failure size 200
!
!--- Define Phase 2 policy (continued). !--- Define the
encryption peer and crypto map parameters. crypto map
mymap 10 ipsec-isakmp
  set peer 209.165.201.6
 set transform-set basic
 match address cryptoacl
!
```

```
!
no spanning-tree optimize bpdu transmission
no spanning-tree vlan 1
no spanning-tree vlan 2
no spanning-tree vlan 3
!
controller E1 2/0
!
controller E1 2/1
!
translation-rule 1
 Rule 0 ^... 1
!
translation-rule 2
 Rule 0 ^10.. 0
 Rule 1 ^11.. 1
 Rule 2 ^12.. 2
 Rule 3 ^13.. 3
 Rule 4 ^14.. 4
 Rule 5 ^15.. 5
 Rule 6 ^16.. 6
 Rule 7 ^17.. 7
 Rule 8 ^18.. 8
 Rule 9 ^19.. 9
!
translation-rule 6
 Rule 0 ^112. 119
!
translation-rule 7
 Rule 0 ^1212 1196
!
translation-rule 3
 Rule 0 ^. 0
!
translation-rule 9
 Rule 0 ^. 9
!
translation-rule 99
 Rule 0 ^90.. 0
 Rule 1 ^91.. 1
 Rule 2 ^92.. 2
 Rule 3 ^93.. 3
 Rule 4 ^94.. 4
 Rule 5 ^95.. 5
 Rule 6 ^96.. 6
 Rule 7 ^97.. 7
 Rule 8 ^98.. 8
 Rule 9 ^99.. 9
!
translation-rule 999
 Rule 0 ^2186 1196
!
translation-rule 1122
 Rule 0 ^1122 528001
 Rule 1 ^1121 519352
!
translation-rule 20
 Rule 0 ^000 500
!
!
!
interface Loopback0
 no ip address
!
```

```
interface FastEthernet0/0
 no ip address
 duplex auto
 speed auto
!
interface Serial1/0
 no ip address
 no fair-queue
!
interface Serial1/1
 no ip address
!
interface FastEthernet5/0
 no ip address
 duplex auto
 speed auto
!
interface FastEthernet5/1
 no ip address
 shutdown
 duplex auto
 speed auto
 switchport voice vlan 3
 spanning-tree portfast
!
!--- For the lab setup, a host is connected on this
port. interface FastEthernet5/2
 no ip address
 duplex auto
 speed auto
!--- Place the port in VLAN 2. switchport access vlan 2
  spanning-tree portfast
!
interface FastEthernet5/3
 no ip address
 shutdown
 duplex auto
 speed auto
  switchport access vlan 999
 spanning-tree portfast
!
interface FastEthernet5/4
 no ip address
 duplex auto
 speed auto
  switchport access vlan 2
  switchport voice vlan 3
 spanning-tree portfast
!
interface FastEthernet5/5
 no ip address
 duplex auto
 speed auto
!
interface FastEthernet5/6
 no ip address
 duplex auto
 speed auto
!
interface FastEthernet5/7
 no ip address
 duplex auto
  speed auto
!
```

```
interface FastEthernet5/8
 no ip address
 duplex auto
 speed auto
!
interface FastEthernet5/9
 no ip address
 duplex auto
 speed auto
!
interface FastEthernet5/10
 no ip address
 duplex auto
 speed auto
 switchport trunk allowed vlan 1-3
 switchport mode trunk
!--- By default, the port belongs to VLAN 1. interface
FastEthernet5/11
 no ip address
 duplex auto
 speed auto
!
interface FastEthernet5/12
 no ip address
 duplex auto
 speed auto
!
interface FastEthernet5/13
 no ip address
 duplex auto
 speed auto
!
interface FastEthernet5/14
 no ip address
 duplex auto
 speed auto
!
interface FastEthernet5/15
 no ip address
 duplex auto
 speed auto
!
interface FastEthernet5/16
 no ip address
 duplex auto
 speed auto
!
interface FastEthernet5/17
 no ip address
 duplex auto
 speed auto
!
interface FastEthernet5/18
 no ip address
 duplex auto
 speed auto
!
interface FastEthernet5/19
 no ip address
 duplex auto
 speed auto
!
interface FastEthernet5/20
 no ip address
```

```
 duplex auto
  speed auto
!
interface FastEthernet5/21
 no ip address
 duplex auto
 speed auto
!
interface FastEthernet5/22
 no ip address
 duplex auto
 speed auto
!
interface FastEthernet5/23
 no ip address
 duplex auto
 speed auto
!
interface FastEthernet5/24
 no ip address
 duplex auto
 speed auto
!
!--- Define an IP address and apply crypto map to enable
!--- IPSec processing on this interface. interface Vlan
1
 ip address 209.165.201.5 255.255.255.224
 crypto map mymap
!
!--- Define an IP address for VLAN 2. interface Vlan 2
 ip address 192.168.10.1 255.255.255.0
!
ip classless
ip route 10.48.66.0 255.255.254.0 209.165.201.6
no ip http server
!
!
ip access-list extended cryptoacl
 remark This is crypto ACL
 permit ip 192.168.10.0 0.0.0.255 10.48.66.0 0.0.1.255
call rsvp-sync
!
voice-port 4/0
 output attenuation 0
!
voice-port 4/1
 output attenuation 0
!
voice-port 4/2
 output attenuation 0
!
voice-port 4/3
 output attenuation 0
!
voice-port 4/4
 output attenuation 0
!
voice-port 4/5
 output attenuation 0
!
voice-port 4/6
 output attenuation 0
!
voice-port 4/7
```

```
 output attenuation 0
!
mgcp
no mgcp timer receive-rtcp
!
mgcp profile default
!
dial-peer cor custom
!
!
!
dial-peer voice 1 voip
!
dial-peer voice 2 pots
 shutdown
!
!
line con 0
  exec-timeout 0 0
  length 0
line vty 0 4
 password ww
 login
!
end
triana#
Cisco IOS-Router
brussels#show run
Building configuration...
Current configuration : 1538 bytes
!
! Last configuration change at 17:16:19 UTC Wed May 29
2002
! NVRAM config last updated at 13:58:44 UTC Wed May 29
2002
!
version 12.1
no service single-slot-reload-enable
service timestamps debug uptime
service timestamps log uptime
no service password-encryption
!
hostname brussels
!
enable secret 5 $1$/vuT$08lTvZgSFJ0xq5uTFc94u.
!
!
!
!
!
!
ip subnet-zero
no ip domain-lookup
!
ip cef
ip audit notify log
ip audit po max-events 100
!
!
```

```
!--- Define Phase 1 policy. crypto isakmp policy 10
 authentication pre-share
crypto isakmp key yoursecretkey address 209.165.201.5
!
!
!--- Define the encryption policy for this setup. crypto
ipsec transform-set basic esp-des esp-md5-hmac
!
!--- Define a static crypto map entry for the remote PIX
!--- with mode ipsec-isakmp. !--- This indicates that
Internet Key Exchange (IKE) !--- is used to establish
the IPSec !--- security associations for protecting the
traffic !--- specified by this crypto map entry. crypto
map vpnmap 10 ipsec-isakmp
 set peer 209.165.201.5
 set transform-set basic
 match address cryptoacl
!
!
!
!
!
!
interface FastEthernet0/0
  ip address 10.48.66.34 255.255.254.0
 no ip mroute-cache
 duplex auto
 speed auto
!
interface Serial0/0
 no ip address
 shutdown
!
!--- Enable crypto processing on the interface !---
where traffic leaves the network. interface
FastEthernet0/1
 ip address 209.165.201.6 255.255.255.224
 no ip mroute-cache
 duplex auto
  speed auto
 crypto map vpnmap
!
interface Serial0/1
 no ip address
 shutdown
!
interface Group-Async1
 no ip address
  encapsulation ppp
 async mode dedicated
 ppp authentication pap
 group-range 33 40
!
ip classless
ip route 192.168.10.0 255.255.255.0 209.165.201.5
ip http server
!
!
!--- This access list defines interesting traffic for
IPSec. ip access-list extended cryptoacl
 permit ip 10.48.66.0 0.0.1.255 192.168.10.0 0.0.0.255
!
!
line con 0
```
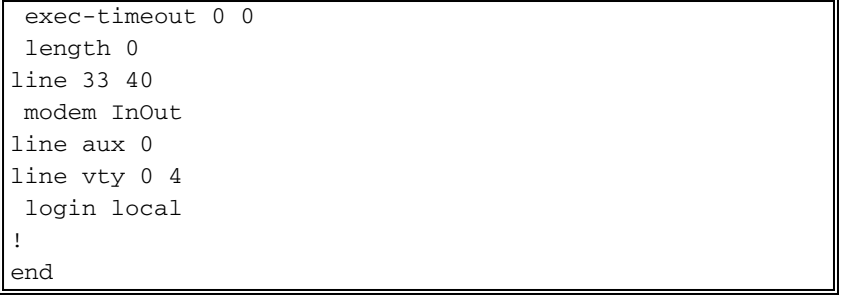

## <span id="page-9-0"></span>Überprüfen

Dieser Abschnitt enthält Informationen, mit denen Sie überprüfen können, ob Ihre Konfiguration ordnungsgemäß funktioniert. Die Überprüfung des IPSec-Vorgangs erfolgt mit Debug-Befehlen. Ein erweiterter Ping wird vom Router an einen Host hinter dem Access Gateway versucht.

Bestimmte show-Befehle werden vom [Output Interpreter Tool](https://www.cisco.com/cgi-bin/Support/OutputInterpreter/home.pl) unterstützt (nur [registrierte](//tools.cisco.com/RPF/register/register.do) Kunden), mit dem Sie eine Analyse der show-Befehlsausgabe anzeigen können.

- show debug: Zeigt die aktuellen Debugeinstellungen an.
- show crypto isakmp sa: Zeigt alle aktuellen IKE-Sicherheitszuordnungen (SAs) in einem Peer an.
- show crypto ipsec sa: Zeigt die von aktuellen SAs verwendeten Einstellungen an.

### <span id="page-9-1"></span>**Fehlerbehebung**

Dieser Abschnitt enthält Informationen zur Fehlerbehebung in Ihrer Konfiguration.

#### <span id="page-9-2"></span>Befehle zur Fehlerbehebung

Hinweis: Bevor Sie Debugbefehle ausgeben, lesen Sie [Wichtige Informationen über Debug-](//www.cisco.com/en/US/tech/tk801/tk379/technologies_tech_note09186a008017874c.shtml)[Befehle.](//www.cisco.com/en/US/tech/tk801/tk379/technologies_tech_note09186a008017874c.shtml)

- debug crypto ipsec: Zeigt IPSec-Ereignisse an.
- debug crypto isakmp: Zeigt Meldungen über IKE-Ereignisse an.
- debug crypto engine: Zeigt Informationen vom Crypto Engine an.

#### <span id="page-9-3"></span>**Beispieldebugging**

Dieser Abschnitt enthält Beispielausgaben für das Debuggen für das Access Gateway und den Router.

- [Catalyst 4224 Access Gateway-Switch](#page-9-4)
- [Cisco IOS-Router](#page-13-0)

#### <span id="page-9-4"></span>Catalyst 4224 Access Gateway-Switch

triana#**debug crypto isakmp** Crypto ISAKMP debugging is on triana#**debug crypto engine** Crypto Engine debugging is on triana#**show debug** Cryptographic Subsystem: Crypto ISAKMP debugging is on Crypto Engine debugging is on Crypto IPSEC debugging is on triana# May 29 18:01:57.746: ISAKMP (0:0): received packet from 209.165.201.6 (N) NEW SA May 29 18:01:57.746: ISAKMP: local port 500, remote port 500 May 29 18:01:57.746: ISAKMP (0:1): Input = IKE\_MESG\_FROM\_PEER, IKE\_MM\_EXCH Old State = IKE\_READY New State = IKE\_R\_MM1 May 29  $18:01:57.746$ : ISAKMP  $(0:1)$ : processing SA payload. message ID = 0 May 29 18:01:57.746: ISAKMP (0:1): found peer pre-shared key matching 209.165.201.6 *!--- 4224 access gateway checks the attributes for Internet Security !--- Association & Key Management Protocol (ISAKMP) negotiation !--- against the policy it has in its local configuration.* May 29 18:01:57.746: ISAKMP (0:1): Checking ISAKMP transform 1 against priority 10 policy May 29 18:01:57.746: ISAKMP: encryption DES-CBC May 29 18:01:57.746: ISAKMP: hash SHA May 29 18:01:57.746: ISAKMP: default group 1 May 29 18:01:57.746: ISAKMP: auth pre-share *!--- The received attributes are acceptable !--- against the configured set of attributes.* May 29 18:01:57.746: ISAKMP (0:1): atts are acceptable. Next payload is 0 May 29 18:01:57.746: CryptoEngine0: generate alg parameter May 29 18:01:57.746: CryptoEngine0: CRYPTO\_ISA\_DH\_CREATE(hw)(ipsec) May 29 18:01:57.898: CRYPTO\_ENGINE: Dh phase 1 status: 0 May 29 18:01:57.898: ISAKMP (0:1): Input = IKE\_MESG\_INTERNAL, IKE\_PROCESS\_MAIN\_MODE Old State = IKE\_R\_MM1 New State = IKE\_R\_MM1 May 29 18:01:57.898: ISAKMP (0:1): SA is doing pre-shared key authentication using id type ID\_IPV4\_ADDR May 29 18:01:57.898: ISAKMP (0:1): sending packet to 209.165.201.6 (R) MM\_SA\_SETUP May 29 18:01:57.898: ISAKMP (0:1): Input = IKE\_MESG\_INTERNAL, IKE\_PROCESS\_COMPLETE Old State = IKE\_R\_MM1 New State = IKE\_R\_MM2 May 29 18:01:58.094: ISAKMP (0:1): received packet from 209.165.201.6 (R) MM\_SA\_SETUP May 29 18:01:58.094: ISAKMP (0:1): Input = IKE\_MESG\_FROM\_PEER, IKE\_MM\_EXCH Old State = IKE\_R\_MM2 New State = IKE\_R\_MM3 May 29 18:01:58.098: ISAKMP (0:1): processing KE payload. message ID = 0 May 29 18:01:58.098: CryptoEngine0: generate alg parameter May 29 18:01:58.098: CryptoEngine0: CRYPTO ISA DH\_SHARE\_SECRET(hw)(ipsec) May 29 18:01:58.246: ISAKMP (0:1): processing NONCE payload. message ID = 0 May 29 18:01:58.246: ISAKMP (0:1): found peer pre-shared key matching 209.165.201.6 May 29 18:01:58.250: CryptoEngine0: create ISAKMP SKEYID for conn id 1 May 29 18:01:58.250: CryptoEngine0: CRYPTO\_ISA\_SA\_CREATE(hw)(ipsec) **May 29 18:01:58.250: ISAKMP (0:1): SKEYID state generated** May 29 18:01:58.250: ISAKMP (0:1): processing vendor id payload May 29 18:01:58.250: ISAKMP (0:1): speaking to another IOS box! May 29 18:01:58.250: ISAKMP (0:1): Input = IKE\_MESG\_INTERNAL, IKE\_PROCESS\_MAIN\_MODE Old State = IKE\_R\_MM3 New State = IKE\_R\_MM3 May 29 18:01:58.250: ISAKMP (0:1): sending packet to 209.165.201.6 (R) MM\_KEY\_EXCH May 29 18:01:58.250: ISAKMP (0:1): Input = IKE MESG INTERNAL, IKE PROCESS COMPLETE Old State = IKE\_R\_MM3 New State = IKE\_R\_MM4 May 29 18:01:58.490: ISAKMP (0:1): received packet from 209.165.201.6 (R) MM\_KEY\_EXCH May 29 18:01:58.490: CryptoEngine0: CRYPTO\_ISA\_IKE\_DECRYPT(hw)(ipsec) May 29  $18:01:58.490$ : ISAKMP  $(0:1)$ : Input = IKE\_MESG\_FROM\_PEER, IKE\_MM\_EXCH Old State = IKE\_R\_MM4 New State = IKE\_R\_MM5 May 29  $18:01:58.490$ : ISAKMP  $(0:1)$ : processing ID payload. message ID = 0 May 29  $18:01:58.490$ : ISAKMP  $(0:1)$ : processing HASH payload. message ID = 0 May 29 18:01:58.490: CryptoEngine0: generate hmac context for conn id 1 May 29 18:01:58.490: CryptoEngine0: CRYPTO\_ISA\_IKE\_HMAC(hw)(ipsec) **May 29 18:01:58.490: ISAKMP (0:1): SA has been authenticated with 209.165.201.6** *!--- Phase 1 authentication is successful and the SA is authenticated.* May 29 18:01:58.494: ISAKMP (0:1): Input = IKE\_MESG\_INTERNAL, IKE\_PROCESS\_MAIN\_MODE Old State = IKE\_R\_MM5 New State =

IKE\_R\_MM5 May 29 18:01:58.494: ISAKMP (1): ID payload next-payload : 8 type : 1 protocol : 17

port : 500 length : 8 May 29 18:01:58.494: ISAKMP (1): Total payload length: 12 May 29 18:01:58.494: CryptoEngine0: generate hmac context for conn id 1 May 29 18:01:58.494: CryptoEngine0: CRYPTO\_ISA\_IKE\_HMAC(hw)(ipsec) May 29 18:01:58.494: CryptoEngine0: clear dh number for conn id 1 May 29 18:01:58.494: CryptoEngine0: CRYPTO\_ISA\_DH\_DELETE(hw)(ipsec) May 29 18:01:58.494: CryptoEngine0: CRYPTO\_ISA\_IKE\_ENCRYPT(hw)(ipsec) May 29 18:01:58.494: ISAKMP (0:1): sending packet to 209.165.201.6 (R) QM\_IDLE May 29 18:01:58.498: ISAKMP (0:1): Input = IKE\_MESG\_INTERNAL, IKE\_PROCESS\_COMPLETE Old State = IKE\_R\_MM5 New State = IKE\_P1\_COMPLETE May 29 18:01:58.518: ISAKMP (0:1): received packet from 209.165.201.6 (R) QM\_IDLE May 29 18:01:58.518: CryptoEngine0: CRYPTO\_ISA\_IKE\_DECRYPT(hw)(ipsec) May 29 18:01:58.518: CryptoEngine0: generate hmac context for conn id 1 May 29 18:01:58.518: CryptoEngine0: CRYPTO\_ISA\_IKE\_HMAC(hw)(ipsec) May 29 18:01:58.522: ISAKMP (0:1): processing HASH payload. message ID = -1809462101 May 29 18:01:58.522: ISAKMP (0:1): processing SA payload. message ID = -1809462101 May 29 18:01:58.522: ISAKMP (0:1): Checking IPSec proposal 1 May 29 18:01:58.522: ISAKMP: transform 1, ESP\_DES May 29 18:01:58.522: ISAKMP: attributes in transform: May 29 18:01:58.522: ISAKMP: encaps is 1 May 29 18:01:58.522: ISAKMP: SA life type in seconds May 29 18:01:58.522: ISAKMP: SA life duration (basic) of 3600 May 29 18:01:58.522: ISAKMP: SA life type in kilobytes May 29 18:01:58.522: ISAKMP: SA life duration (VPI) of 0x0 0x46 0x50 0x0 May 29 18:01:58.522: ISAKMP: authenticator is HMAC-MD5 May 29 18:01:58.522: validate proposal 0 **May 29 18:01:58.522: ISAKMP (0:1): atts are acceptable.**

May 29 18:01:58.522: IPSEC(validate\_proposal\_request): proposal part #1, *!--- After the attributes are negotiated, !--- IKE asks IPSec to validate the proposal.* (key eng. msg.) dest= 209.165.201.5, src= 209.165.201.6, dest\_proxy= 192.168.10.0/255.255.255.0/0/0 (type=4), src\_proxy= 10.48.66.0/255.255.254.0/0/0 (type=4), protocol= ESP, transform= esp-des esp-md5-hmac , lifedur= 0s and 0kb, spi= 0x0(0), conn\_id= 0, keysize= 0, flags= 0x4 *!--- spi is still zero because SAs have not been set.* May 29 18:01:58.522: validate proposal request 0 May 29 18:01:58.522: ISAKMP (0:1): processing NONCE payload. message ID = -1809462101 May 29 18:01:58.522: ISAKMP (0:1): processing ID payload. message ID = -1809462101 May 29 18:01:58.522: ISAKMP (1): ID\_IPV4\_ADDR\_SUBNET src 10.48.66.0/255.255.254.0 prot 0 port 0 May 29 18:01:58.522: ISAKMP (0:1): processing ID payload. message ID = -1809462101 May 29 18:01:58.522: ISAKMP (1): ID\_IPV4\_ADDR\_SUBNET dst 192.168.10.0/255.255.255.0 prot 0 port 0 May 29 18:01:58.522: ISAKMP (0:1): asking for 1 spis from ipsec May 29 18:01:58.522: ISAKMP (0:1): Node -1809462101, Input = IKE\_MESG\_FROM\_PEER, IKE\_QM\_EXCH Old State = IKE\_QM\_READY New State = IKE\_QM\_SPI\_STARVE May 29 18:01:58.526: IPSEC(key\_engine): got a queue event... May 29 18:01:58.526: IPSEC(spi\_response): getting spi 3384026087 for SA from 209.165.201.6 to 209.165.201.5 for prot 3 May 29 18:01:58.526: ISAKMP: received ke message (2/1) May 29 18:01:58.774: CryptoEngine0: generate hmac context for conn id 1 May 29 18:01:58.774: CryptoEngine0: CRYPTO\_ISA\_IKE\_HMAC(hw)(ipsec) May 29 18:01:58.774: CryptoEngine0: CRYPTO ISA IKE ENCRYPT(hw)(ipsec) May 29 18:01:58.774: ISAKMP (0:1): sending packet to 209.165.201.6 (R) QM\_IDLE May 29 18:01:58.774: ISAKMP (0:1): Node -1809462101, Input = IKE\_MESG\_FROM\_IPSEC, IKE\_SPI\_REPLY Old State = IKE\_QM\_SPI\_STARVE New State = IKE\_QM\_R\_QM2 May 29 18:01:58.830: ISAKMP (0:1): received packet from 209.165.201.6 (R) QM\_IDLE May 29 18:01:58.830: CryptoEngine0: CRYPTO\_ISA\_IKE\_DECRYPT(hw)(ipsec) May 29 18:01:58.834: CryptoEngine0: generate hmac context for conn id 1 May 29 18:01:58.834: CryptoEngine0: CRYPTO\_ISA\_IKE\_HMAC(hw)(ipsec) May 29 18:01:58.834: ipsec allocate flow 0 May 29 18:01:58.834: ipsec allocate flow 0 May 29 18:01:58.834: CryptoEngine0: CRYPTO\_ISA\_IPSEC\_KEY\_CREATE(hw)(ipsec) May 29 18:01:58.834: CryptoEngine0: CRYPTO\_ISA\_IPSEC\_KEY\_CREATE(hw)(ipsec) **May 29 18:01:58.838: ISAKMP (0:1): Creating IPSec SAs** May 29 18:01:58.838: inbound SA from 209.165.201.6 to 209.165.201.5 (proxy 10.48.66.0 to 192.168.10.0) May 29 18:01:58.838: has spi 0xC9B423E7 and conn\_id 50 and flags 4 May 29 18:01:58.838: lifetime of 3600 seconds May 29 18:01:58.838: lifetime of 4608000 kilobytes May 29 18:01:58.838: outbound SA from 209.165.201.5 to 209.165.201.6 (proxy 192.168.10.0 to 10.48.66.0) May 29 18:01:58.838: has spi 561973207 and conn\_id 51 and flags 4 May 29 18:01:58.838: lifetime of 3600 seconds May 29 18:01:58.838: lifetime of 4608000 kilobytes May 29 18:01:58.838: ISAKMP (0:1): deleting node -1809462101 error FALSE reason "quick mode done (await()" May 29 18:01:58.838: ISAKMP (0:1): Node -1809462101, Input = IKE\_MESG\_FROM\_PEER, IKE\_QM\_EXCH Old State = IKE\_QM\_R\_QM2 New State = IKE\_QM\_PHASE2\_COMPLETE May 29 18:01:58.838: IPSEC(key\_engine): got a queue event... May 29 18:01:58.838: IPSEC(initialize\_sas): ,

```
 (key eng. msg.) dest= 209.165.201.5, src= 209.165.201.6,
    dest_proxy= 192.168.10.0/255.255.255.0/0/0 (type=4),
    src_proxy= 10.48.66.0/255.255.254.0/0/0 (type=4),
    protocol= ESP, transform= esp-des esp-md5-hmac ,
    lifedur= 3600s and 4608000kb,
    spi= 0xC9B423E7(3384026087), conn_id= 50, keysize= 0, flags= 0x4
 !--- IPSec SAs are now initialized and encrypted !--- communication can now take place. May 29
18:01:58.838: IPSEC(initialize_sas): , (key eng. msg.) src= 209.165.201.5, dest= 209.165.201.6,
src_proxy= 192.168.10.0/255.255.255.0/0/0 (type=4), dest_proxy= 10.48.66.0/255.255.254.0/0/0
(type=4), protocol= ESP, transform= esp-des esp-md5-hmac , lifedur= 3600s and 4608000kb, spi=
0x217F07D7(561973207), conn_id= 51, keysize= 0, flags= 0x4 !--- IPSec SAs are now initialized
and encrypted !--- communication can now take place. May 29 18:01:58.838: IPSEC(create_sa): sa
created, (sa) sa_dest= 209.165.201.5, sa_prot= 50, sa_spi= 0xC9B423E7(3384026087), sa_trans=
esp-des esp-md5-hmac , sa_conn_id= 50 May 29 18:01:58.838: IPSEC(create_sa): sa created, (sa)
sa_dest= 209.165.201.6, sa_prot= 50, sa_spi= 0x217F07D7(561973207), sa_trans= esp-des esp-md5-
hmac , sa_conn_id= 51 !--- Observe that two IPSec SAs are created. !--- Recollect that IPSec SAs
are bidirectional. triana# triana# triana# triana#show crypto isakmp sa
dst src state conn-id slot
209.165.201.5 209.165.201.6 QM_IDLE &n bsp; 1 0
triana#show crypto ipsec sa
interface: Vlan 1
    Crypto map tag: mymap, local addr. 209.165.201.5
    local ident (addr/mask/prot/port): (192.168.10.0/255.255.255.0/0/0)
    remote ident (addr/mask/prot/port): (10.48.66.0/255.255.254.0/0/0)
    current_peer: 209.165.201.6
    PERMIT, flags={origin_is_acl,}
     #pkts encaps: 4, #pkts encrypt: 4, #pkts digest 4
     #pkts decaps: 4, #pkts decrypt: 4, #pkts verify 4
     #pkts compressed: 0, #pkts decompressed: 0
     #pkts not compressed: 0, #pkts compr. failed: 0, #pkts decompress failed: 0
     #send errors 0, #recv errors 0
     local crypto endpt.: 209.165.201.5, remote crypto endpt.: 209.165.201.6
     path mtu 1500, media mtu 1500
     current outbound spi: 217F07D7
     inbound esp sas:
      spi: 0xC9B423E7(3384026087)
        transform: esp-des esp-md5-hmac ,
        in use settings ={Tunnel, }
         slot: 0, conn id: 50, flow_id: 1, crypto map: mymap
        sa timing: remaining key lifetime (k/sec): (4607998/3536)
        IV size: 8 bytes
        replay detection support: Y
     inbound ah sas:
      inbound pcp sas:
     outbound esp sas:
      spi: 0x217F07D7(561973207)
        transform: esp-des esp-md5-hmac ,
        in use settings ={Tunnel, }
```

```
 slot: 0, conn id: 51, flow_id: 2, crypto map: mymap
 sa timing: remaining key lifetime (k/sec): (4607999/3536)
 IV size: 8 bytes
 replay detection support: Y
```

```
 outbound ah sas:
```

```
 outbound pcp sas:
```
#### <span id="page-13-0"></span>triana# Cisco IOS-Router

```
brussels#show debug
Cryptographic Subsystem:
   Crypto ISAKMP debugging is on
  Crypto Engine debugging is on
  Crypto IPSEC debugging is on
brussels#p
Protocol [ip]:
Target IP address: 192.168.10.5
Repeat count [5]:
Datagram size [100]:
Timeout in seconds [2]:
Extended commands [n]: y
Source address or interface: fastethernet0/0
Type of service [0]:
Set DF bit in IP header? [no]:
Validate reply data? [no]:
Data pattern [0xABCD]:
Loose, Strict, Record, Timestamp, Verbose[none]:
Sweep range of sizes [n]:
Type escape sequence to abort.
Sending 5, 100-byte ICMP Echos to 192.168.10.5, timeout is 2 seconds:
May 29 18:01:54.285: IPSEC(sa_request): ,
   (key eng. msg.) src= 209.165.201.6, dest= 209.165.201.5,
     src_proxy= 10.48.66.0/255.255.254.0/0/0 (type=4),
     dest_proxy= 192.168.10.0/255.255.255.0/0/0 (type=4),
     protocol= ESP, transform= esp-des esp-md5-hmac ,
     lifedur= 3600s and 4608000kb,
     spi= 0x217F07D7(561973207), conn_id= 0, keysize= 0, flags= 0x4004
May 29 18:01:54.285: ISAKMP: received ke message (1/1)
May 29 18:01:54.285: ISAKMP: local port 500, remote port 500
May 29 18:01:54.289: ISAKMP (0:1): beginning Main Mode exchange
May 29 18:01:54.289: ISAKMP (1): sending packet to 209.165.201.5 (I) MM_NO_STATE
May 29 18:01:54.461: ISAKMP (1): received packet from 209.165.201.5 (I) MM_NO_STATE
May 29 18:01:54.461: ISAKMP (0:1): processing SA payload. message ID = 0
May 29 18:01:54.461: ISAKMP (0:1): Checking ISAKMP transform 1
   against priority 10 policy
May 29 18:01:54.465: ISAKMP: encryption DES-CBC
May 29 18:01:54.465: ISAKMP: hash SHA
May 29 18:01:54.465: ISAKMP: default group 1
May 29 18:01:54.465: ISAKMP: auth pre-share
May 29 18:01:54.465: ISAKMP (0:1): atts are acceptable. Next payload is 0
May 29 18:01:54.465: CryptoEngine0: generate alg parameter
May 29 18:01:54.637: CRYPTO_ENGINE: Dh phase 1 status: 0
May 29 18:01:54.637: CRYPTO_ENGINE: Dh phase 1 status: 0
May 29 18:01:54.637: ISAKMP (0:1): SA is doing pre-shared key authentication
May 29 18:01:54.637: ISAKMP (1): SA is doing pre-shared key authentication using
                                  id type ID_IPV4_ADDR
May 29 18:01:54.641: ISAKMP (1): sending packet to 209.165.201.5 (I) MM_SA_SETUP
May 29 18:01:54.805: ISAKMP (1): received packet from 209.165.201.5 (I) MM_SA_SETUP
May 29 18:01:54.805: ISAKMP (0:1): processing KE payload. message ID = 0
May 29 18:01:54.805: CryptoEngine0: generate alg parameter
May 29 18:01:55.021: ISAKMP (0:1): processing NONCE payload. messa.!!!!
Success rate is 80 percent (4/5), round-trip min/avg/max = 20/21/24 ms
brussels#ge ID = 0
May 29 18:01:55.021: CryptoEngine0: create ISAKMP SKEYID for conn id 1
May 29 18:01:55.025: ISAKMP (0:1): SKEYID state generated
```

```
May 29 18:01:55.029: ISAKMP (0:1): processing vendor id payload
May 29 18:01:55.029: ISAKMP (0:1): speaking to another IOS box!
May 29 18:01:55.029: ISAKMP (1): ID payload
        next-payload : 8
         type : 1
         protocol : 17
         port : 500
         length : 8
May 29 18:01:55.029: ISAKMP (1): Total payload length: 12
May 29 18:01:55.029: CryptoEngine0: generate hmac context for conn id 1
May 29 18:01:55.033: ISAKMP (1): sending packet to 209.165.201.5 (I) MM_KEY_EXCH
May 29 18:01:55.049: ISAKMP (1): received packet from 209.165.201.5 (I) MM_KEY_EXCH
May 29 18:01:55.053: ISAKMP (0:1): processing ID payload. message ID = 0
May 29 18:01:55.053: ISAKMP (0:1): processing HASH payload. message ID = 0
May 29 18:01:55.053: CryptoEngine0: generate hmac context for conn id 1
May 29 18:01:55.057: ISAKMP (0:1): SA has been authenticated with 209.165.201.5
!--- Phase 1 is completed and Phase 2 starts now. May 29 18:01:55.057: ISAKMP (0:1): beginning
Quick Mode exchange, M-ID of -1809462101 May 29 18:01:55.061: CryptoEngine0: generate hmac
context for conn id 1 May 29 18:01:55.065: ISAKMP (1): sending packet to 209.165.201.5 (I)
QM_IDLE May 29 18:01:55.065: CryptoEngine0: clear dh number for conn id 1 May 29 18:01:55.337:
ISAKMP (1): received packet from 209.165.201.5 (I) QM_IDLE May 29 18:01:55.341: CryptoEngine0:
generate hmac context for conn id 1 May 29 18:01:55.345: ISAKMP (0:1): processing SA payload.
message ID = -1809462101 May 29 18:01:55.345: ISAKMP (0:1): Checking IPSec proposal 1 May 29
18:01:55.345: ISAKMP: transform 1, ESP_DES May 29 18:01:55.345: ISAKMP: attributes in transform:
May 29 18:01:55.345: ISAKMP: encaps is 1 May 29 18:01:55.345: ISAKMP: SA life type in seconds
May 29 18:01:55.345: ISAKMP: SA life duration (basic) of 3600 May 29 18:01:55.345: ISAKMP: SA
life type in kilobytes May 29 18:01:55.345: ISAKMP: SA life duration (VPI) of 0x0 0x46 0x50 0x0
May 29 18:01:55.349: ISAKMP: authenticator is HMAC-MD5 May 29 18:01:55.349: validate proposal 0
May 29 18:01:55.349: ISAKMP (0:1): atts are acceptable.
May 29 18:01:55.349: IPSEC(validate_proposal_request): proposal part #1,
!--- After negotiating the attributes, IKE asks IPSec to !--- validate the proposal. (key eng.
msg.) dest= 209.165.201.5, src= 209.165.201.6, dest_proxy= 192.168.10.0/255.255.255.0/0/0
(type=4), src_proxy= 10.48.66.0/255.255.254.0/0/0 (type=4), protocol= ESP, transform= esp-des
esp-md5-hmac , lifedur= 0s and 0kb, spi= 0x0(0), conn_id= 0, keysize= 0, flags= 0x4 !--- spi is
still zero because SAs have not been set. May 29 18:01:55.353: validate proposal request 0 May
29 18:01:55.357: ISAKMP (0:1): processing NONCE payload. message ID = -1809462101 May 29
18:01:55.357: ISAKMP (0:1): processing ID payload. message ID = -1809462101 May 29 18:01:55.357:
ISAKMP (0:1): processing ID payload. message ID = -1809462101 May 29 18:01:55.357:
CryptoEngine0: generate hmac context for conn id 1 May 29 18:01:55.361: ipsec allocate flow 0
May 29 18:01:55.361: ipsec allocate flow 0 May 29 18:01:55.369: ISAKMP (0:1): Creating IPSec SAs
May 29 18:01:55.369: inbound SA from 209.165.201.5 to 209.165.201.6
                             (proxy 192.168.10.0 to 10.48.66.0)
May 29 18:01:55.369: has spi 561973207 and conn_id 2000 and flags 4
May 29 18:01:55.373: lifetime of 3600 seconds
May 29 18:01:55.373: lifetime of 4608000 kilobytes
May 29 18:01:55.373: outbound SA from 209.165.201.6 to 209.165.201.5
                             (proxy 10.48.66.0 to 192.168.10.0)
May 29 18:01:55.373: has spi -910941209 and conn_id 2001 and flags 4
May 29 18:01:55.373: lifetime of 3600 seconds
May 29 18:01:55.373: lifetime of 4608000 kilobytes
May 29 18:01:55.377: ISAKMP (1): sending packet to 209.165.201.5 (I) QM_IDLE
May 29 18:01:55.377: ISAKMP (0:1): deleting node -1809462101 error FALSE reason ""
May 29 18:01:55.381: IPSEC(key_engine): got a queue event...
May 29 18:01:55.381: IPSEC(initialize_sas): ,
   (key eng. msg.) dest= 209.165.201.6, src= 209.165.201.5,
     dest_proxy= 10.48.66.0/255.255.254.0/0/0 (type=4),
     src_proxy= 192.168.10.0/255.255.255.0/0/0 (type=4),
     protocol= ESP, transform= esp-des esp-md5-hmac ,
     lifedur= 3600s and 4608000kb,
     spi= 0x217F07D7(561973207), conn_id= 2000, keysize= 0, flags= 0x4
 !--- IPSec SAs are now initialized and encrypted !--- communication can now take place. May 29
18:01:55.381: IPSEC(initialize_sas): , (key eng. msg.) src= 209.165.201.6, dest= 209.165.201.5,
src_proxy= 10.48.66.0/255.255.254.0/0/0 (type=4), dest_proxy= 192.168.10.0/255.255.255.0/0/0
```
(type=4), protocol= ESP, transform= esp-des esp-md5-hmac , lifedur= 3600s and 4608000kb, spi=

0xC9B423E7(3384026087), conn\_id= 2001, keysize= 0, flags= 0x4 *!--- IPSec SAs are now initialized and encrypted !--- communication can now take place.* May 29 18:01:55.385: IPSEC(create\_sa): sa created, (sa) sa\_dest= 209.165.201.6, sa\_prot= 50, sa\_spi= 0x217F07D7(561973207), sa\_trans= espdes esp-md5-hmac , sa\_conn\_id= 2000 May 29 18:01:55.385: IPSEC(create\_sa): sa created, (sa) sa\_dest= 209.165.201.5, sa\_prot= 50, sa\_spi= 0xC9B423E7(3384026087), sa\_trans= esp-des esp-md5 hmac , sa\_conn\_id= 2001 *!--- Observe that two IPSec SAs are created. !--- Recollect that IPSec SAs are bidirectional.* brussels# brussels#**show crypto isakmp sa**

dst src state conn-id slot 209.165.201.5 209.165.201.6 QM\_IDLE 1 0

brussels#**show crypto ipsec sa**

**interface: FastEthernet0/1**

 **Crypto map tag: vpnmap, local addr. 209.165.201.6** local ident (addr/mask/prot/port): (10.48.66.0/255.255.254.0/0/0) remote ident (addr/mask/prot/port): (192.168.10.0/255.255.255.0/0/0) current\_peer: 209.165.201.5 PERMIT, flags={origin is acl, }  **#pkts encaps: 4, #pkts encrypt: 4, #pkts digest 4 #pkts decaps: 4, #pkts decrypt: 4, #pkts verify 4** #pkts compressed: 0, #pkts decompressed: 0 #pkts not compressed: 0, #pkts compr. failed: 0, #pkts decompress failed: 0 #send errors 1, #recv errors 0 local crypto endpt.: 209.165.201.6, remote crypto endpt.: 209.165.201.5 path mtu 1500, media mtu 1500 current outbound spi: C9B423E7 inbound esp sas: spi: 0x217F07D7(561973207) transform: esp-des esp-md5-hmac , in use settings ={Tunnel, } slot: 0, conn id: 2000, flow\_id: 1, crypto map: vpnmap sa timing: remaining key lifetime (k/sec): (4607998/3560) IV size: 8 bytes replay detection support: Y inbound ah sas: inbound pcp sas: outbound esp sas: spi: 0xC9B423E7(3384026087) transform: esp-des esp-md5-hmac , in use settings ={Tunnel, } slot: 0, conn id: 2001, flow\_id: 2, crypto map: vpnmap sa timing: remaining key lifetime (k/sec): (4607999/3560) IV size: 8 bytes replay detection support: Y outbound ah sas: outbound pcp sas:

<span id="page-15-0"></span>brussels# Zugehörige Informationen

● [IPSec-Support-Seite](//www.cisco.com/en/US/tech/tk583/tk372/tsd_technology_support_protocol_home.html?referring_site=bodynav)

• [Einführung in IPSec](//www.cisco.com/warp/customer/105/IPSECpart1.html?referring_site=bodynav)

• [Technischer Support - Cisco Systems](//www.cisco.com/cisco/web/support/index.html?referring_site=bodynav)